# precisely

## Spectrum Spatial Analyst

Version 2020.1.S63

#### Release Notes

This document contains information about Spectrum Spatial Analyst 2020.1 S63 patch release.

Who should apply this update? This product update is for users of the Spectrum Spatial Analyst application.

Is this update This product update is mandatory for Spectrum required? Spatial Analyst users only.

#### Contents:

| Fixed  | Issues              | 2 |
|--------|---------------------|---|
| How to | o apply this patch? | 2 |

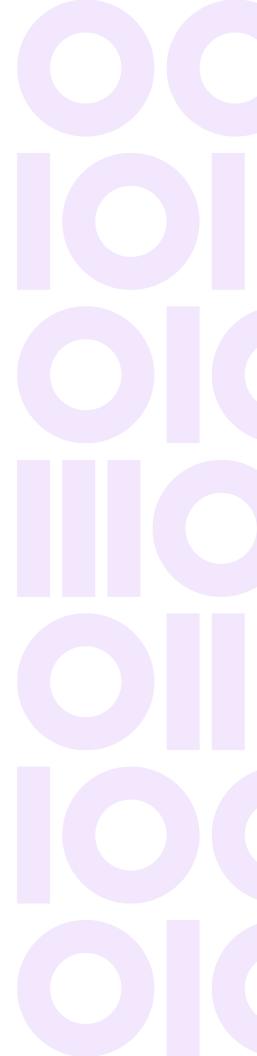

#### **Fixed Issues**

This release fixes the following issue:

| Bug ID    | Description                                                                                                    |
|-----------|----------------------------------------------------------------------------------------------------|
| SSS-18403 | An issue with supporting the latest version of the Google Maps API, which prevented Google maps from loading and appearing correctly.  Resolution - Fixed. |

### How to apply this patch?

Spectrum Spatial Analyst requires that the Spectrum Spatial Module is installed and licensed with the Spectrum Technology Platform. To install this Spectrum Spatial Analyst patch, follow the steps provided below.

#### Installing on Windows

**Note:** In the following steps, **install\_directory** is the directory where the Spectrum Spatial Analyst application is installed.

- 1. Download the zip file and extract it to your system.
- 2. Stop the AnalystConnect Tomcat service.
- 3. Backup the existing connect.war file from your Spectrum Spatial Analyst installation located under:
  - <install\_directory>\Tomcat\AnalystConnect\webapps
- 4. Delete the connect.war file located at:
  - <install\_directory>\Tomcat\AnalystConnect\webapps
- 5. Copy the latest connect.war file (from the Spectrum Spatial Analyst patch zip) to the following folder:

<install\_directory>\Tomcat\AnalystConnect\webapps

6. Start the Precisely AnalystConnect Tomcat service.

#### Installing on Linux

**Note:** In the following steps, **install\_directory** is the directory where the Spectrum Spatial Analyst application is installed.

- 1. Download the zip file and extract it to your system.
- 2. Stop Analyst Connect.
- 3. Backup the existing connect.war file from your Spectrum Spatial Analyst installation located under.

```
<install_directory>/analyst/connect/webapps
```

4. Delete the connect.war file located at:

```
<install_directory>/analyst/connect/webapps
```

5. Copy the latest connect.war file (from the Spectrum Spatial Analyst patch zip) to the following folder:

```
<install_directory>/analyst/connect/webapps
```

6. Start Analyst Connect.

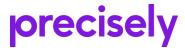

1700 District Ave Ste 300 Burlington MA 01803-5231 USA

www.precisely.com

Copyright 2007, 2023 Precisely